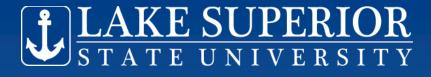

# **Student Employment on** (Campus Job Opportunity)

# Student Training Session (for students being rehired in the same job)

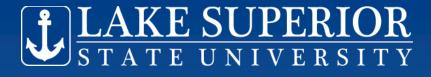

# **Things You Need to Know**

• Jobs are for upcoming semester/academic year

 Student employees returning to their previous jobs, need to apply through the Student Job Board system

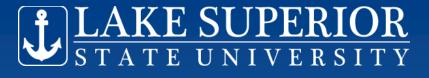

# How You Access the System

- Anchor Access
- Student
- LSSU Student
   Employment
   Opportunities

### Student

Registration Used to register for classes, view registration status, view hol

Academic Information View your student information, Academic transcript, midterm

Student Resources Contains printable forms & guides, A-Z Faculty Search, and a

Tuition & Billing

Textbook Information

LSSU Vehicle Registration & Ticket Information

LSSU Employment Opportunities View available jobs (if eligible), Apply for jobs.

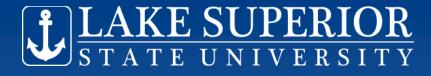

# **Student Job Page**

Personal Information Student Financial Aid Employee

### Student Job Page

Students awarded work study as part of their financial aid, are eligible to view the student job board.

Work study offers must be "accepted" on the financial aid tab of Anchor Access before jobs are viewable.

If you have not accepted your work study offer, do so on the Financial Aid Tab, Award section.

View the jobs before applying for a job, to obtain the necessary Job Department and ID Number.

View Student Jobs

Apply for Jobs

Review Job Applications

Review Job History

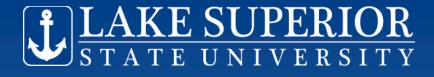

# Next Steps

- "View Student Jobs"
- Select "Academic Year"
- Look for your job which you will be returning to, from last year. NOTE the Job Dept and Job ID Number
- "Return to Student Job Page"

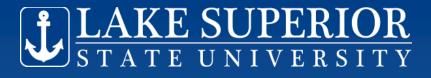

# **To Apply for the Job**

- "Apply for Jobs" from Student Job Page
- Select "Academic Year"
- Select your employment Department (noted from the job board in previous step)
- Select your Job (noted from job board in previous step)

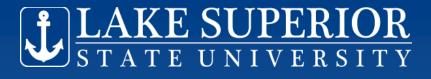

# **To Apply for the Job**

- Download the LSSU Employment Application (Word version preferred but not required)
- Fill in your name and just type "REHIRE"
  - no need to fill out the application any further if you are applying for your previous position
- Save on your computer with a file name different from your first application and upload
- "Apply for Job"

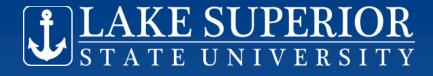

# What Next?

- Wait for your employment Department to respond by making you an "offer" if they intend to rehire you
- Check your LSSU email for this notification and/or "Review Job Applications" on Student Job Page

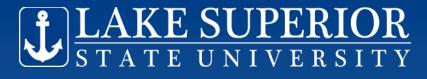

# **Review Job Applications**

Process Status

| Status Pull Down      | Current Status  | Job Category  | Job Dept                       | Job Title                   | Job ID    | StatusDat |
|-----------------------|-----------------|---------------|--------------------------------|-----------------------------|-----------|-----------|
| Applied               | Applied         | Academic 1112 | Norris Center Administration   | Student Labor NC Admin      | 1069001   | 27-APR-1  |
| No Match              | No Match        | Academic 1112 | Admissions                     | Student Labor Admissions    | 1057001   | 27-APR-1  |
| Offer Rescinded       | Offer Rescinded | Academic 1112 | Audio Visual                   | Student Labor A/V           | 1041201   | 27-APR-1  |
| ~                     | Offer           | Academic 1112 | Learning Center                | Student Labor Learning Ctr  | 1048001   | 27-APR-1  |
| ated                  | Terminated      | Academic 1112 | Financial Aid Admin            | Student Labor Financial Aid | 1052002   | 27-APR-1  |
| Accept<br>Decline red | Applied         | Academic 1112 | Business Office Administration | 1 Student Labor Business Of | c 1061001 | 27-APR-1  |
|                       |                 |               |                                |                             |           |           |

You need to accept or decline the offer and select "process status"

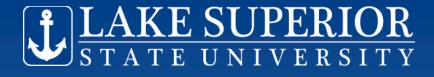

# Next Step

- An "offer" needs your response
- At "Review Job Applications", either accept or decline the offer from Status Pull Down Menu
- "Process Status"
- Your Status should become "Accept/ Authorized" – if so, you're done!

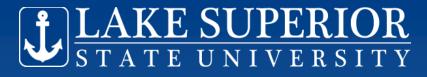

# **Display Applications**

#### **Display Student Applications**

View the current status of the jobs you have applied for.

Check your LSSU email regularly for notification from job supervisors.

Instruction on how to access your LSSU email was provided to you by the Admissions Office with your letter of admission and will

If you are offered a position, you will be required to provide a W-4 and I-9 employment forms, unless we already have them.

Direct links and instructions for the W4 & 19 will be sent to your LSSU email, if needed, when an offer is made. Your status must e work.

| Status Pull Down             | Current Status                 | Job Category Jol  | Dept                      | Job Title     |
|------------------------------|--------------------------------|-------------------|---------------------------|---------------|
| Applied                      | Applied                        | Academic 1112 Nor | ris Center Administration | Student Labor |
| Accept, Not Authorized       | Accept, Not Authorized         | Academic 1112     | Audio Visual              | Student La    |
| Not Authorized, Offer Revoke | d Not Authorized, Offer Revoke | d Academic 1112   | Admissions                | Student Labor |
| Interview                    | Interview                      | Academic 1112     | Financial Aid Admin       | Student Labor |

## If your status is <u>not</u> authorized, check your email. We need some paperwork and the email will direct you.

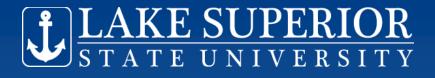

# **To Begin Working Next Fall**

## • Your "status" must be Accept, Authorized

| Status Pull Down Current Status | Job Category Job Dept | Job Title | Job ID | StatusDate |
|---------------------------------|-----------------------|-----------|--------|------------|
|---------------------------------|-----------------------|-----------|--------|------------|

Accept, Authorized Accept, Authorized Academic 1112 Admissions Student Labor Admissions 1057001 27-APR-12

Return to the Student Job Page

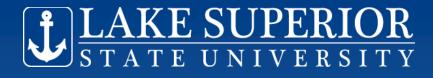

# What If.....

- You prefer a different job, & don't want to return to your previous employer
  Please send your previous employer an email and let them know. They may be holding a place for you.
- You need to "Apply for Jobs" fill out the LSSU employment application <u>fully</u>, and apply for jobs from the Job Board. Follow steps as previously outlined. Your status must eventually be "accept/authorized" in order to be authorized to begin work.

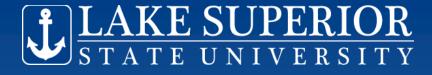

## **Questions?**

## **Contact Information**

Human Resources humanresources@lssu.edu 906-635-2213